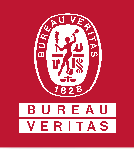

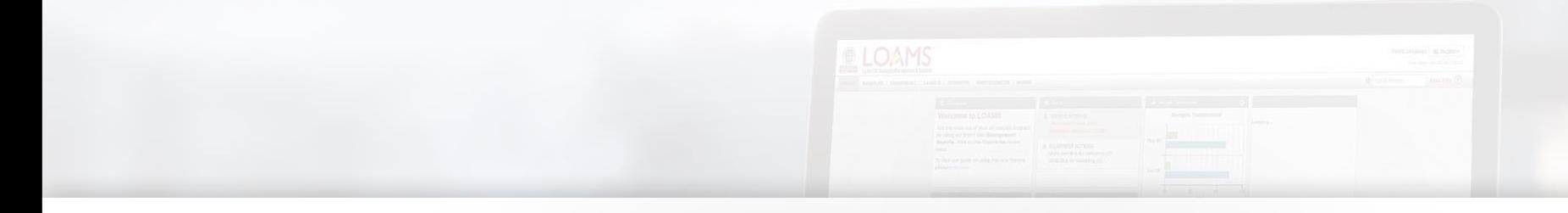

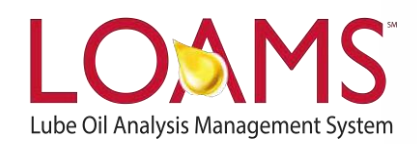

# **Quick Start Guide**

Understanding the Filter Properties

## O Objectives:

- **1** Access the manage filters section
- **2** Explore the various filtering properties
- **3** Learn the filtering options and properties in LOAMS

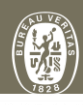

VALUE

**Select Entity** 

OPERATOR

GENERIC

**Filter Name DEMO FILTER Manage Filter Condition** ADD CONDITION PROPERTY

 $.$ Select

**Action Status City** Companent M

#### **Filter Properties**

Filter properties are the items in LOAMS that  $\bigcirc$ define the data LOAMS users see in their searches. These searches can be narrowed down by the user by applying one or multiple filter properties.

> Using filter properties enables users to include or exclude data that relates to the samples, equipment, labels tab. The table below shows the filter types throughout the site:

- Action Resolution
- Action Status
- City
- Component
- Component Make
- Component Model
- Component Reference No.
- Condition
- Customer
- Customer List
- Equipment Type
- Fuel Type
- Has Action
- Oil Brand
- Oil Grade
- Oil Manufacturer
- Received Date
- Reported Date
- Result Name

COPY DELETE

- Sample Date Range
- Sample Number
- Sampled Date
- Severity
- State
- Submitted Sample
- Submitted Tracking Number

HOME ACTIONS SAMPLES LABELS EQUIPMENT ANALYTICS REPORTS DISTRIBUTION ADMIN

**My Filters** recru<br>! Settinos / My Filter

+ NEW FILTER

- Unit ID
- Unit Manufacturer
- Unit Model
- Program
- Unit Serial
- Unit Worksite
- Zip Code

### LOAMS - The Lube Oil Analysis Management System

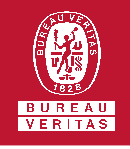

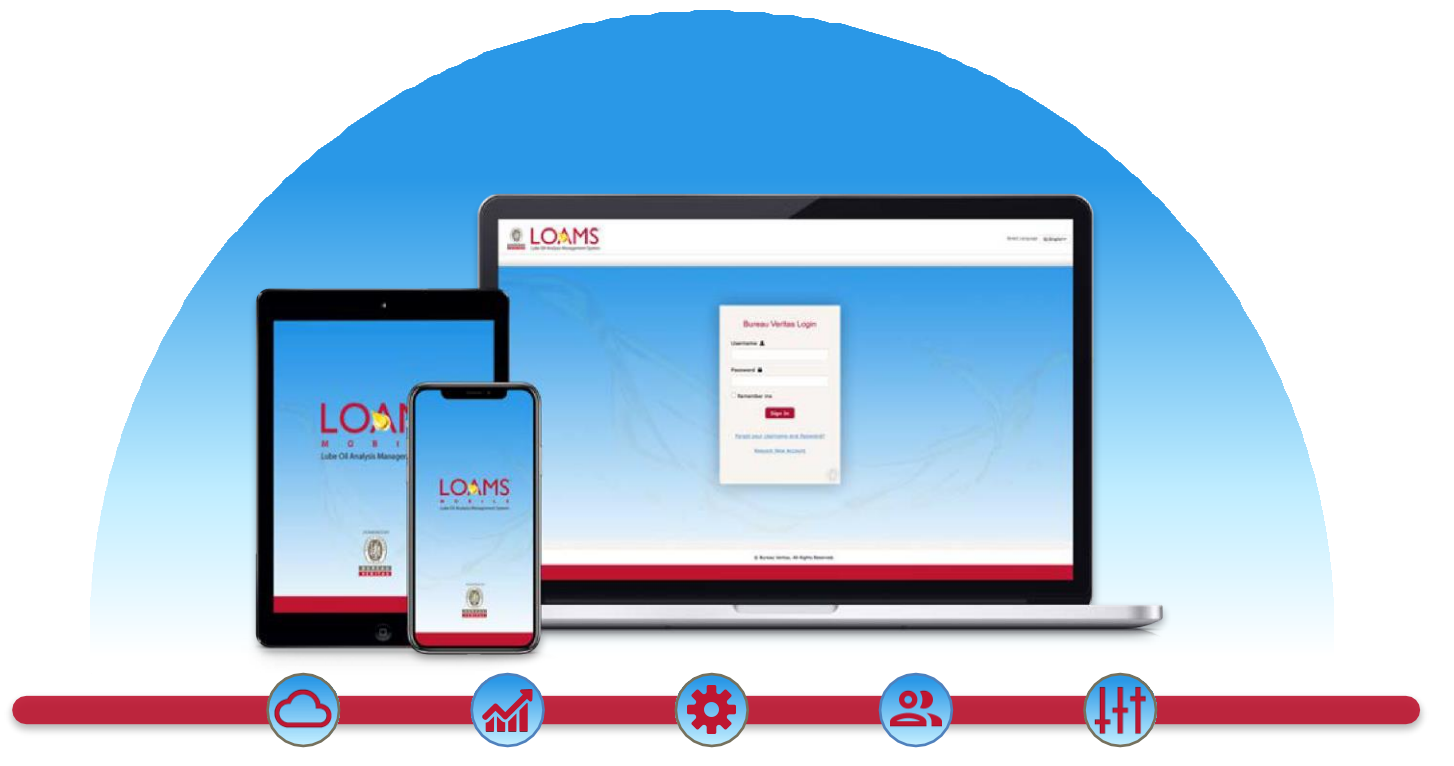

LOAMS — The Lube Oil Analysis Management System — by Bureau Veritas gives you access to real-time oil analysis data from your computer, tablet or mobile device. LOAMS is:

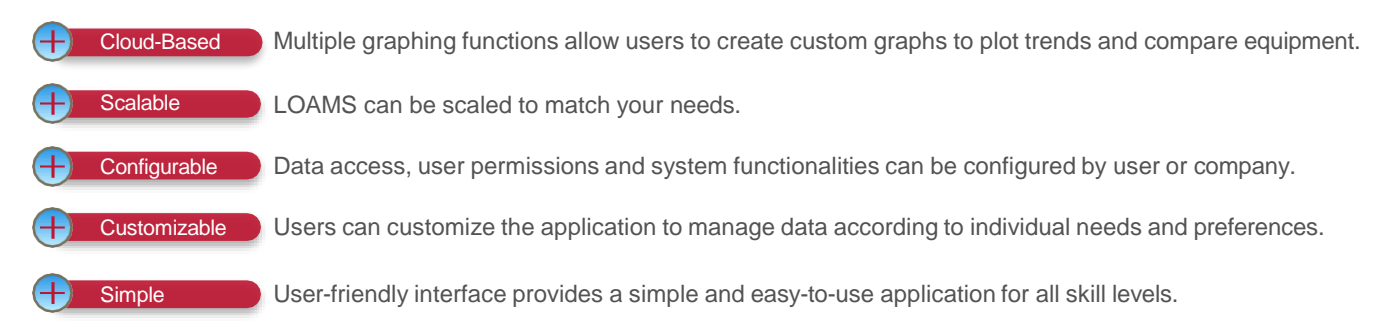

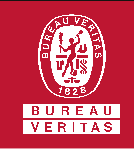

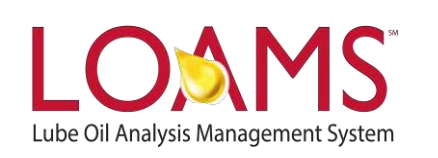

# **LOAMS SUPPORT DESK**

**Phone:** 1.800.655.4473 **Email:** [LOAMS@us.bureauveritas.com](mailto:LOAMS@us.bureauveritas.com)

LOAMS Platform | LOAMS Resource Center

Download the LOAMS Mobile App today:App Store Google Play